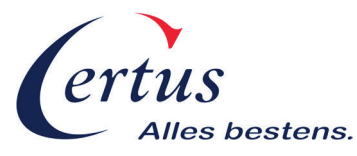

## **Ihr Weg zum eigenen Citroen / Peugeot Herstellerportal-Zugang.**

**1.** Klicken Sie auf das gewünschte Herstellerportal:

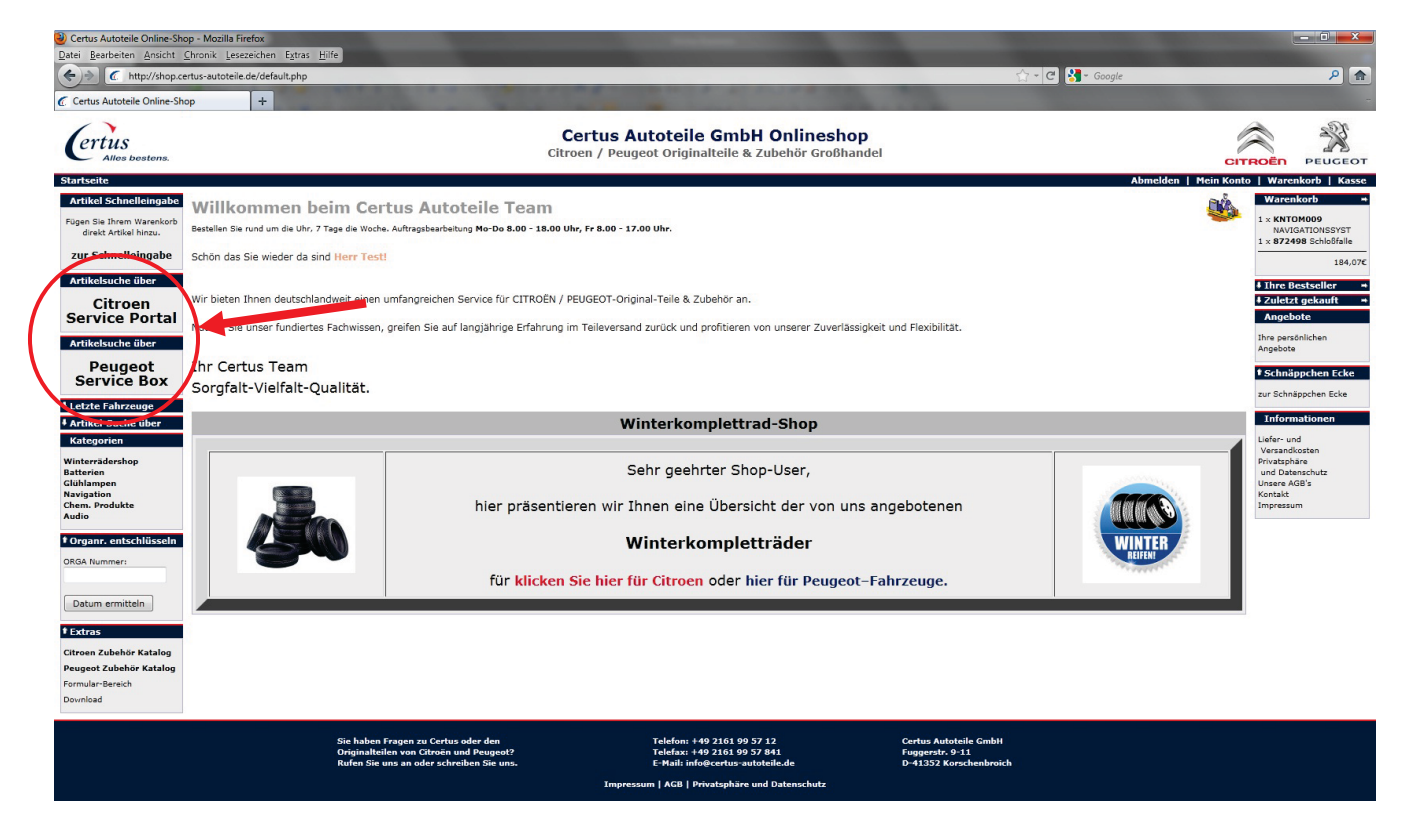

2. Folgen Sie dem Link "zur Citroen / Peugeot Serviceportal Website" um zum Anmeldebildschirm Ihres Portals zu gelangen.

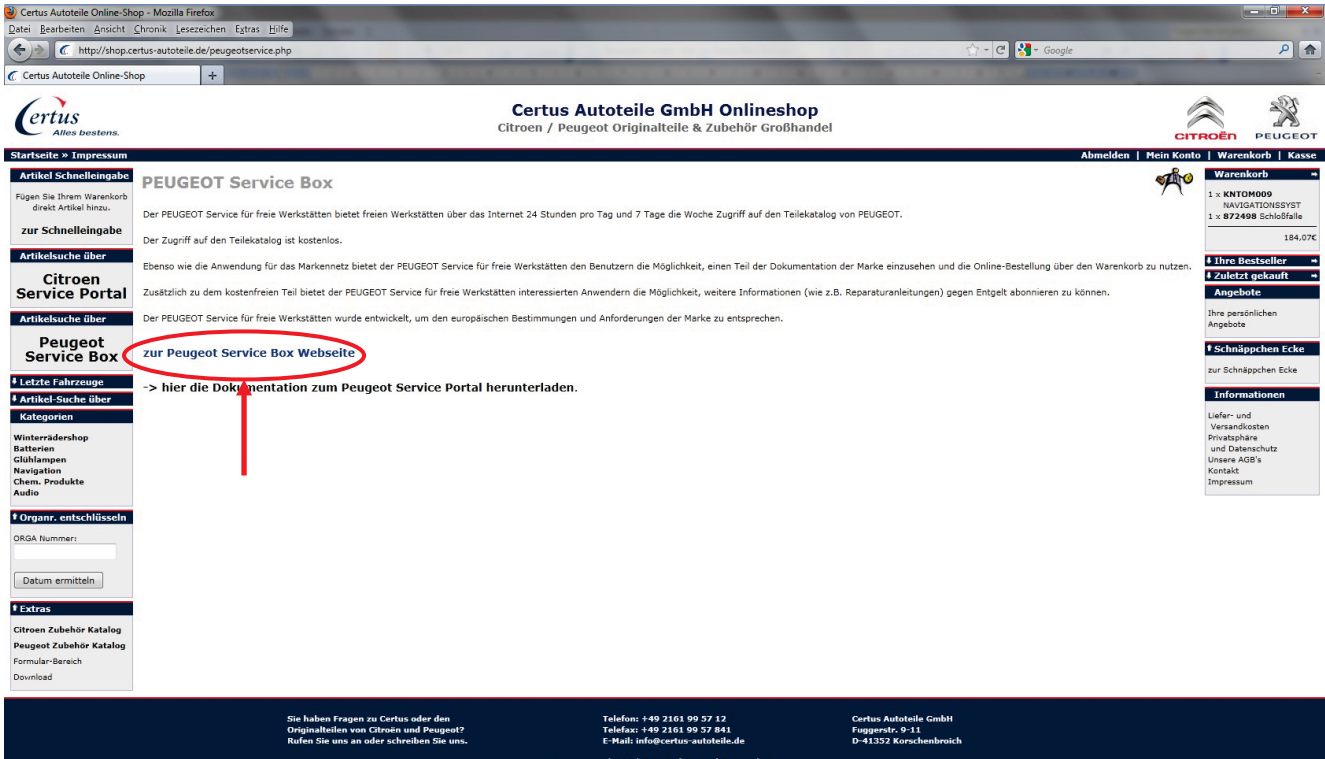

Seite 1 von 6

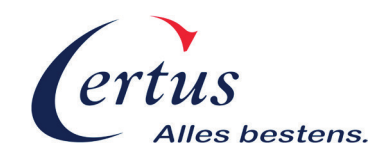

**3.** Sie gelangen nun zum Anmelde-/Registrierungsbereich des jeweiligen Herstellerportals. Wählen Sie zunächst die Sprache für Ihr Land.

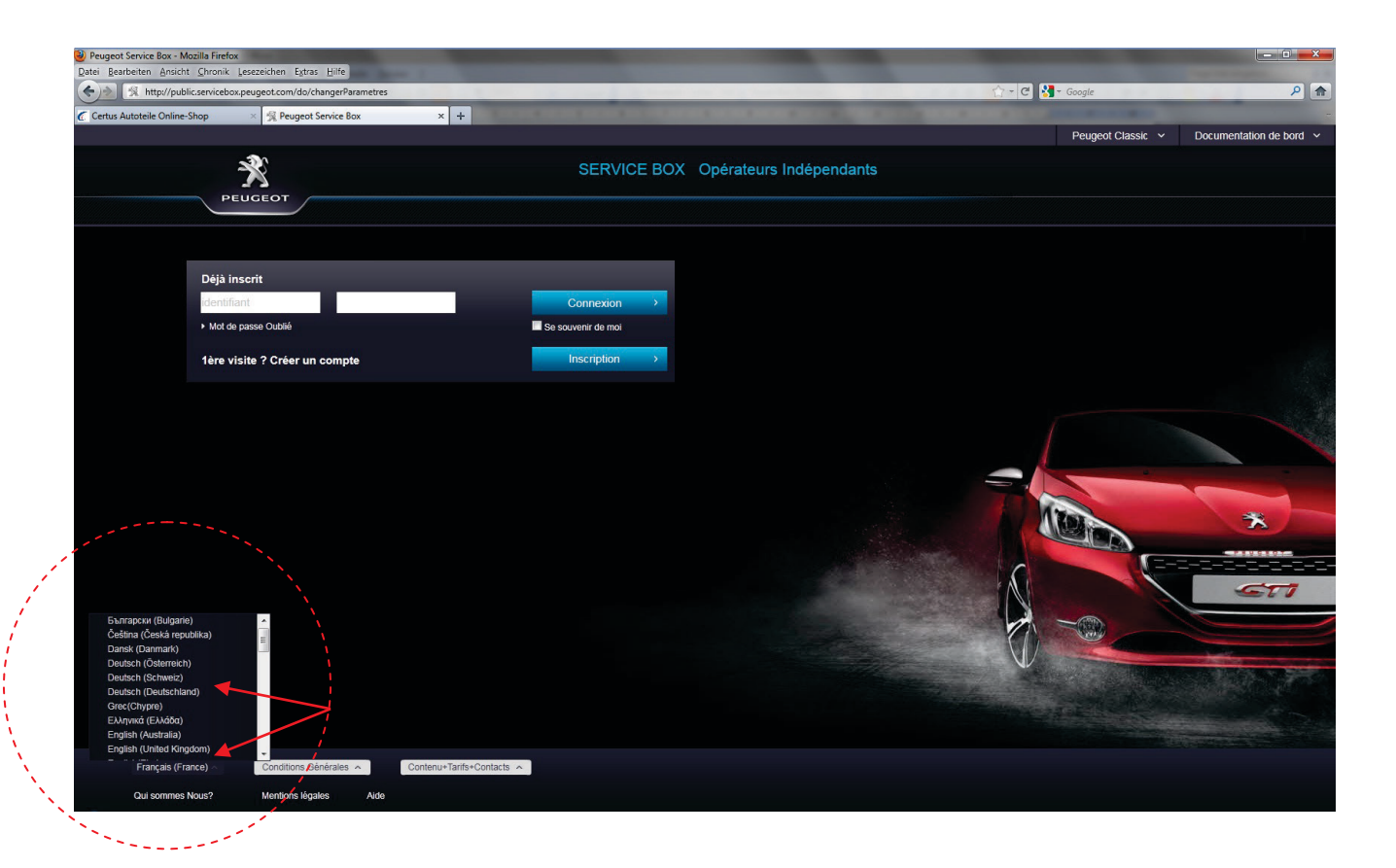

3. Klicken Sie nun auf den Button "Anmeldung"

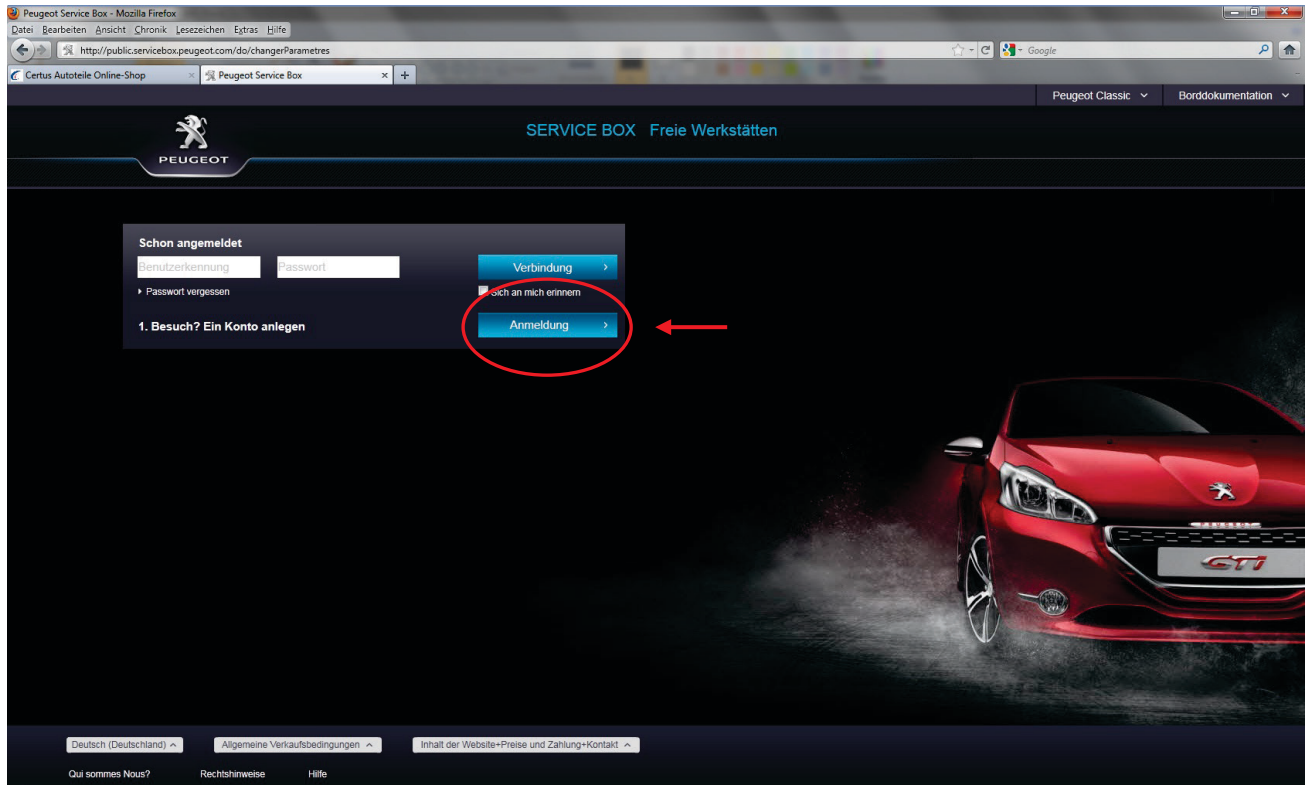

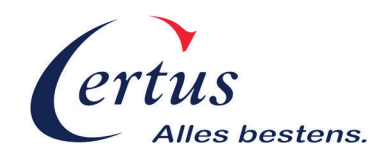

**5.** Es beginnt nun der erste von vier Anmeldeschritten. Wählen Sie zunächst Ihren Gewerbebereich und bestätigen Sie, um zum nächsten Schritt zu gelangen.

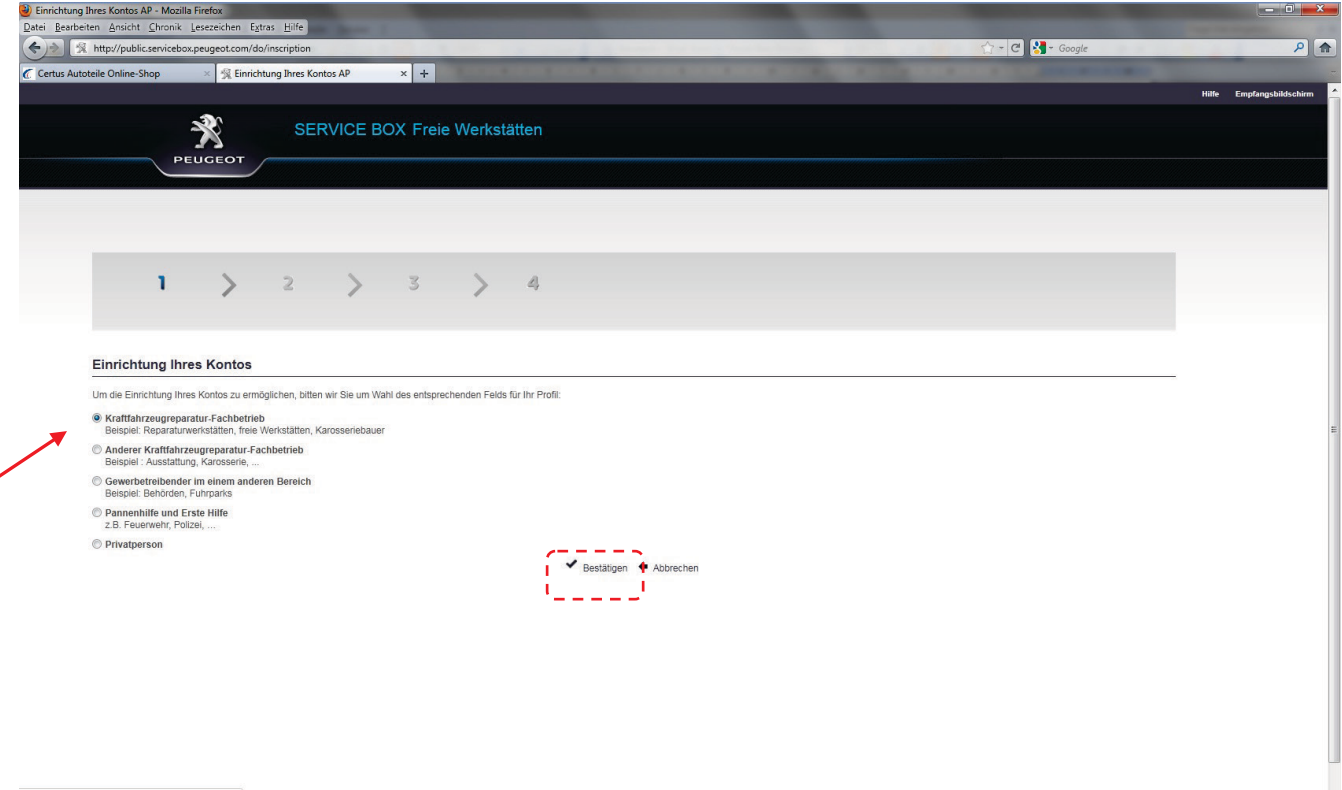

**6.** Im 2. Schritt werden Sie aufgefordert Ihre Daten zu hinterlegen. Mit dem Feld "Code TVA"(Nur bei Peugeot) ist die Umsatzsteuer-Identifikationsnummer gemeint, sollten Sie diese gerade nicht zur Hand haben, können Sie das Feld frei lassen. Alle anderen Felder müssen ausgefüllt werden, auch die Haken der AGB müssen angeklickt werden. Klicken Sie anschließend auf "Bestätigen".

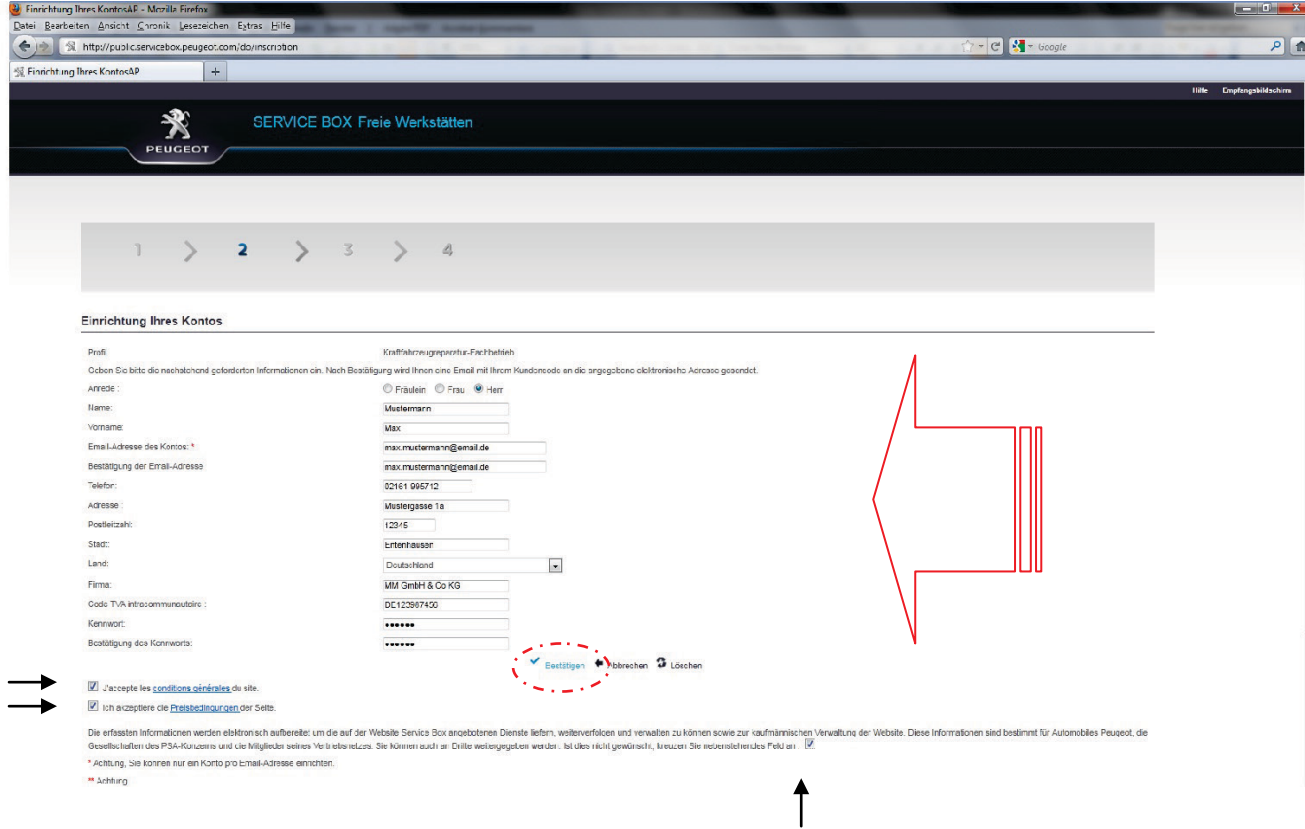

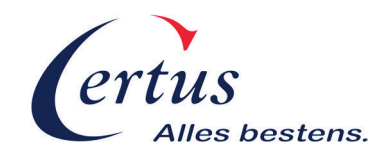

**7.** Im Folgenden wird Ihnen noch einmal eine Übersicht Ihrer eingegebenen Daten angezeigt. Sollten Ihre Daten stimmen, gelangen Sie mit dem "Bestätigen" Button zum 4. Schritt. Anderenfalls gelangen Sie mit anklicken des "Abbrechen" Buttons zurück zu Schritt 2.

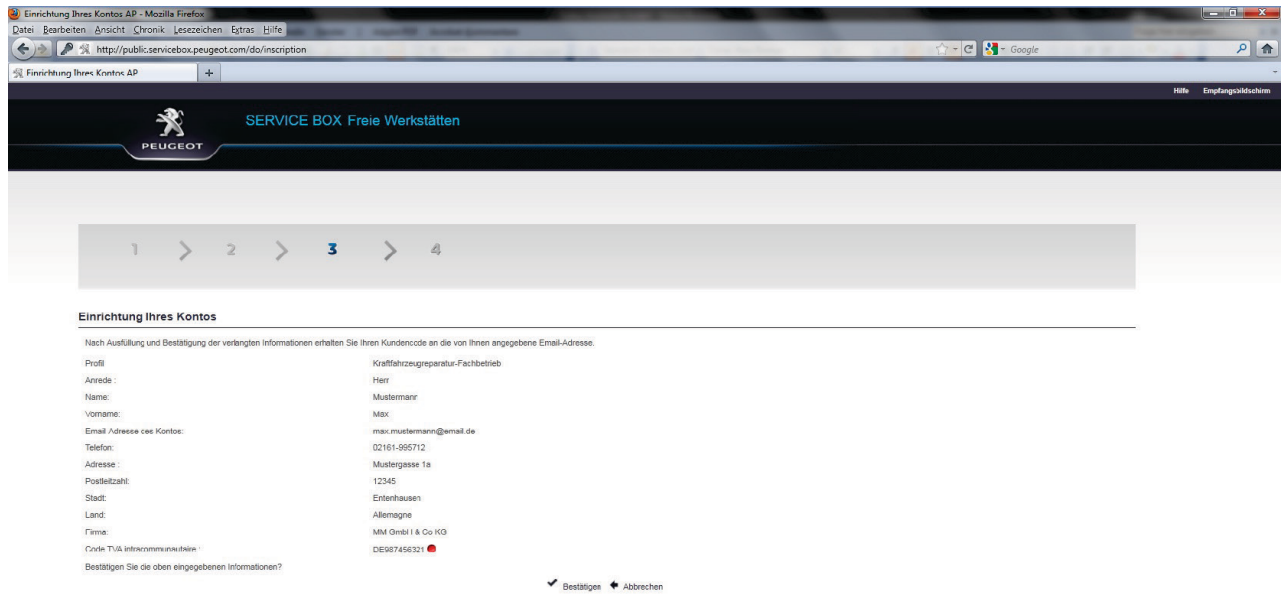

Zum Schluss erhalten Sie Ihren Kundencode bzw. Ihre Benutzerkennung, mit der Sie sich auf dem Anmeldebildschirm, zusammen mit Ihrem gewählten Passwort, einloggen können. Diese Benutzerkennung, sowie Ihr Passwort werden Ihnen auch an Ihre Emailadresse geschickt. Gehen Sie nun über die Schaltfläche "Für den Zugang zu Service Box gehen sie bitte über die Begrüßungsseite", um zurück zum Anmeldebildschirm zu gelangen.

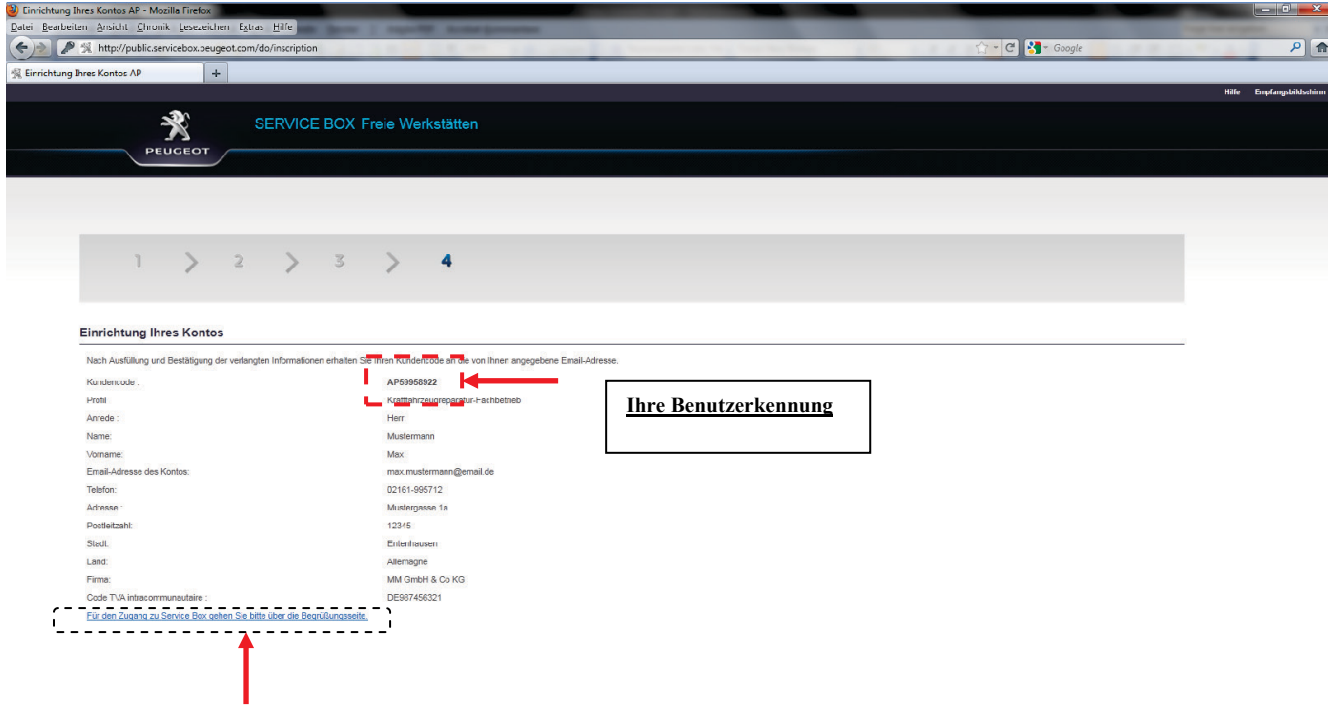

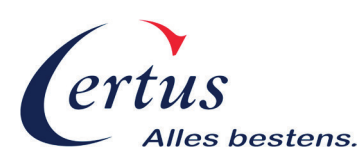

**8.** Nun können Sie Ihre Benutzerkennung und Ihr Passwort eingeben und klicken anschließend auf *"Verbindung"* um sich einzuloggen.

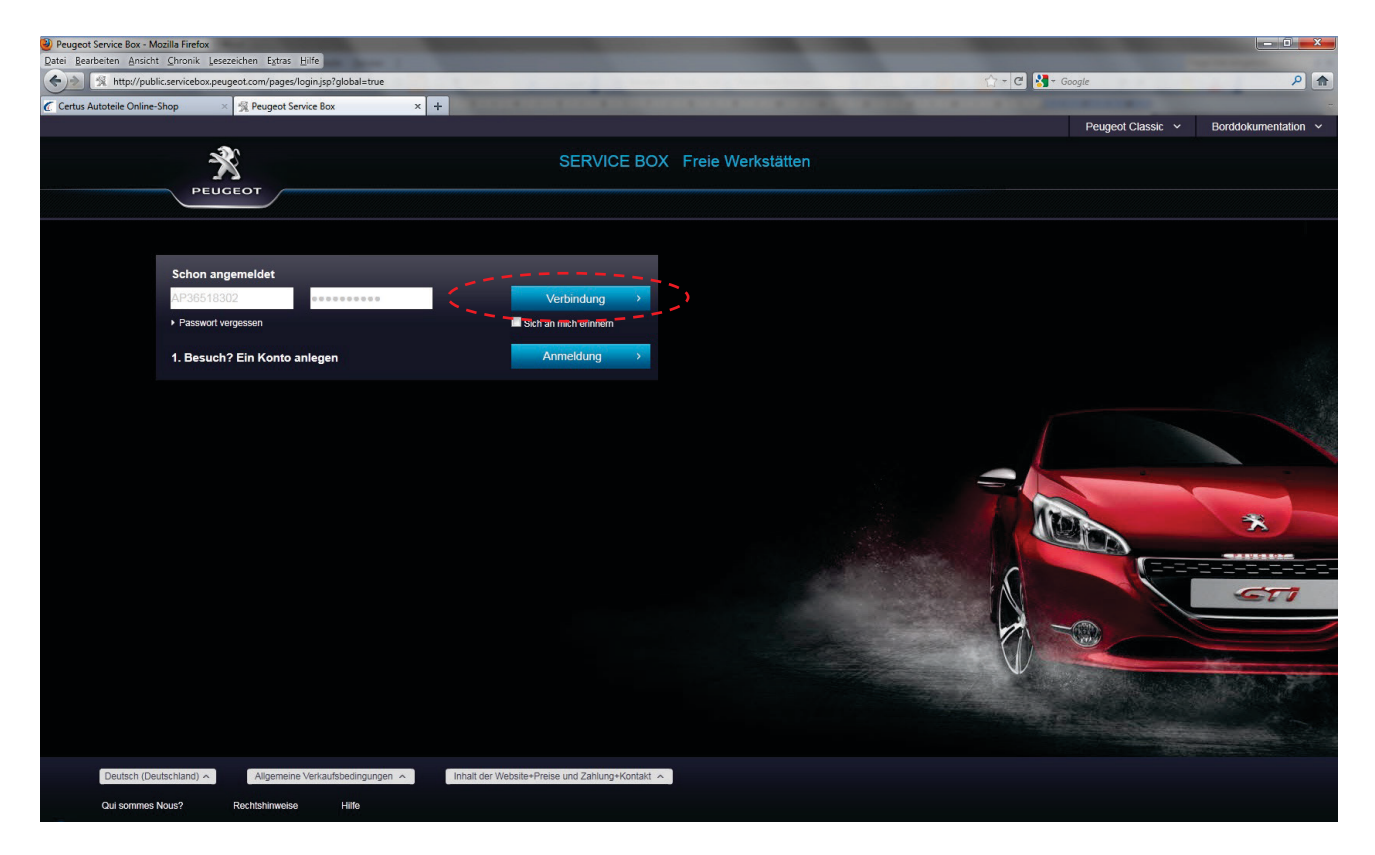

*9.* Um nun in die Dokumentation der einzelnen Fahrzeuge zu gelangen, geben Sie im linken, oberen Bildrand in dem Feld "VIN/VIS" die letzten 8 Stellen der jeweiligen Fahrgestellnummer ein und bestätigen Sie mit "OK".

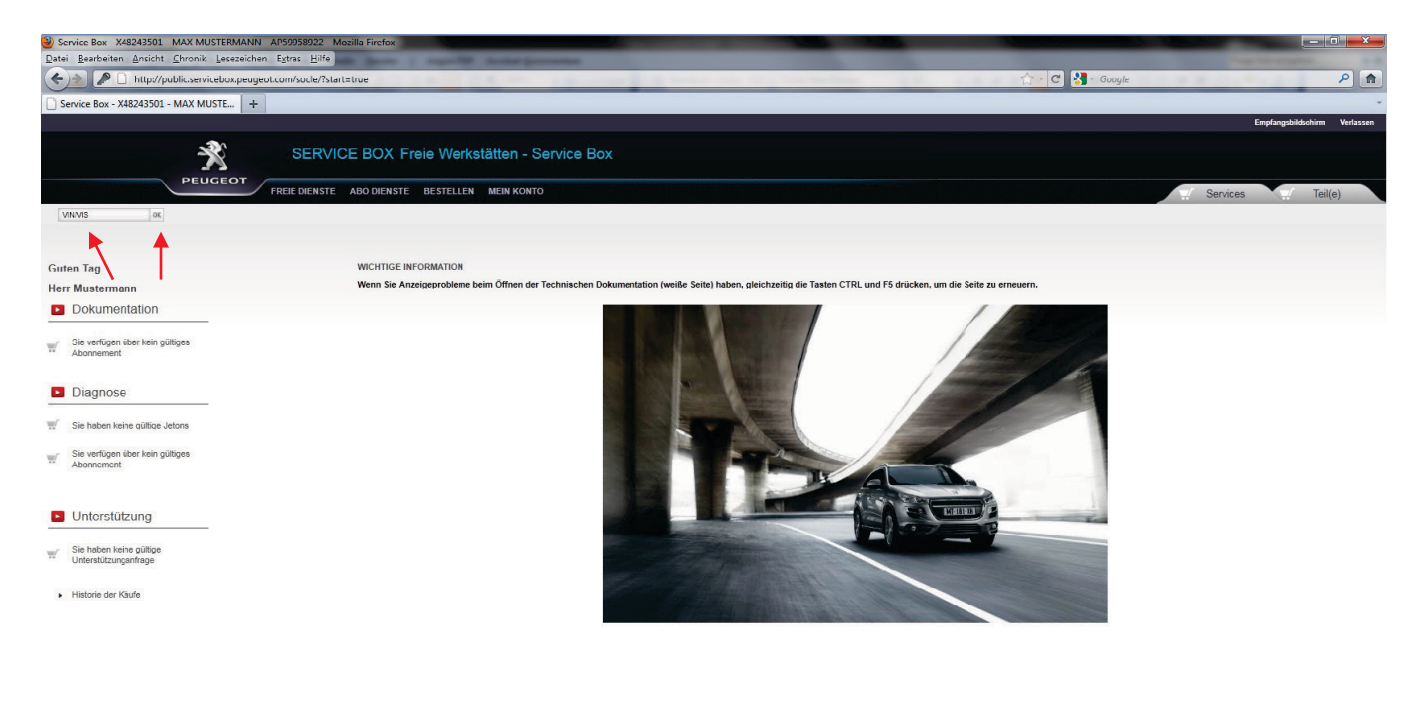

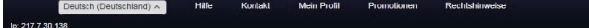

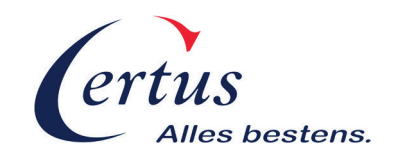

## **Wichtige Hinweise:**

- Sie besitzen nun einen eigenen Zugang zu den Herstellerportalen von Citroen bzw. Peugeot. Gerne helfen wir Ihnen diesen optimal zu nutzen.
- Beachten Sie, dass es sich bei allen angegebenen Preisen um die UVP des PSA Konzerns handelt! Ihre EK-Preise erhalten Sie bequem über die "Schnelleingabe"-Funktion in unserem Onlineshop unter [http://shop.certus-autoteile.de.](http://shop.certus-autoteile.de/) Oder fragen Sie unsere Mitarbeiter nach Ihren Einkaufsrabatten.
- Erkundigen Sie sich auch nach der **Direktanschlussfunktion !**
	- $\rightarrow$  Diese ermöglicht Ihnen eine Bestandsabfrage auf unsere gelagerten Artikel im Portal.
	- $\rightarrow$  Zudem ist es Ihnen möglich, Ihre gesammelte Bestellung bequem über die Portale bei der Certus Autoteile GmbH abzuschließen.
- Auch für weitere Fragen stehen wir Ihnen gerne zur Verfügung.

Telefonisch sind wir erreichbar von 8:00 bis 18:00 Uhr (freitags bis 17:00 Uhr) unter **0 21 61 – 99 57 12** oder per Email unter **[info@certus-autoteile.de.](mailto:info@certus-autoteile.de)**

Wir freuen uns auf Sie!

*Ihr Team der Certus Autoteile GmbH*